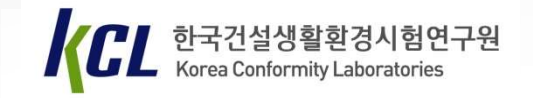

# 한국건설생활환경시험연구원 <sup>ª</sup><br>∙건설생활환경시험연구원<br>숙련도시험 홈페이지<br>↓ 사용자 매뉴얼 설생활환경시험연구원<br><sup>1</sup>도시험 홈페이지<br>사용자 매뉴얼<br><sup>시험, 비교시험/측정심사)</sup> (숙련도시험, 비교시험/측정심사)

2020. 02.

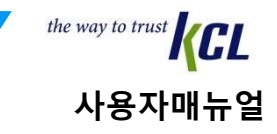

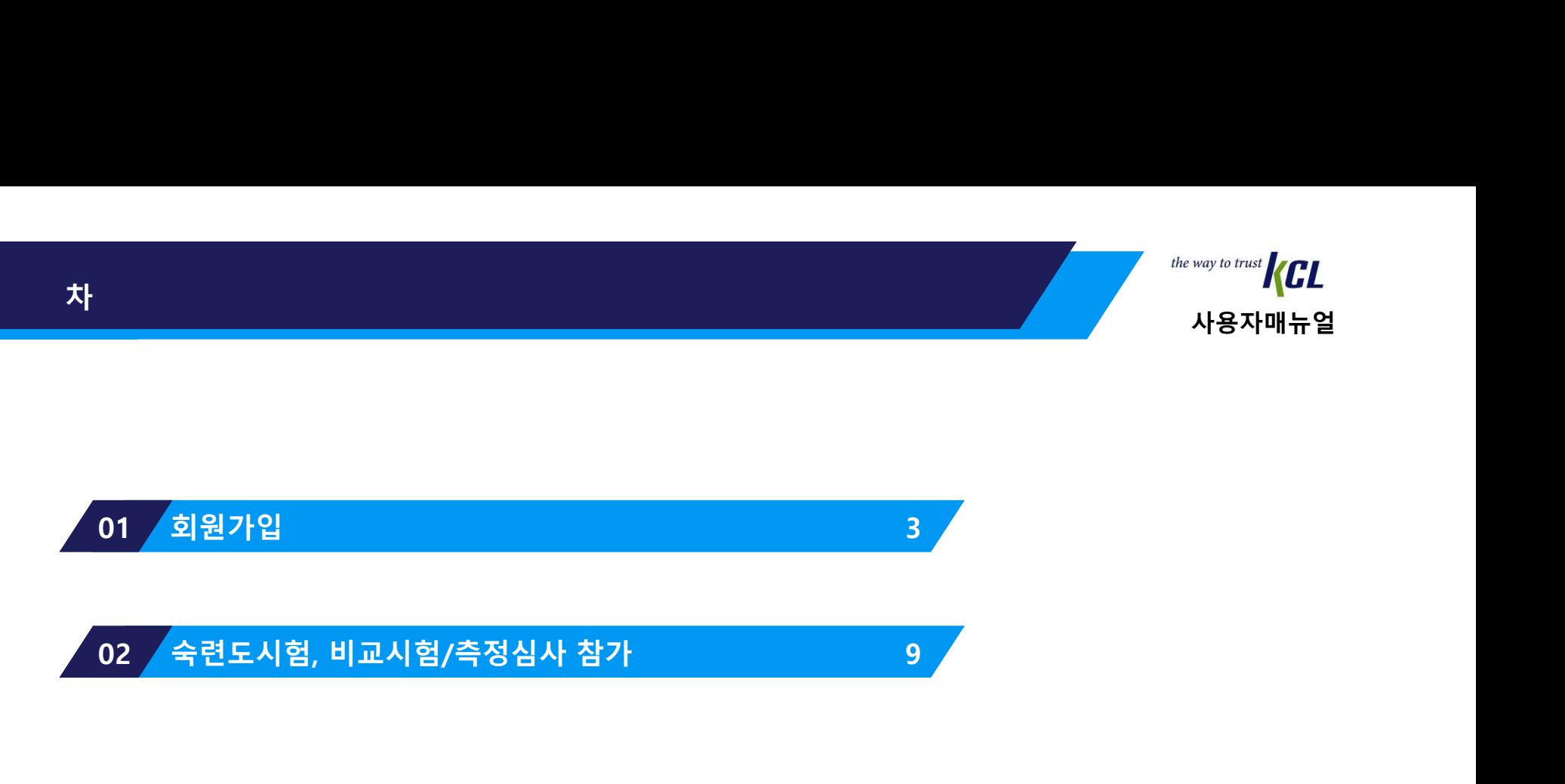

01. 회원가입

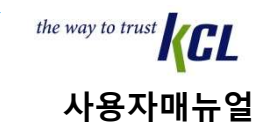

1. 회원가입

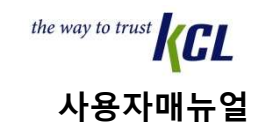

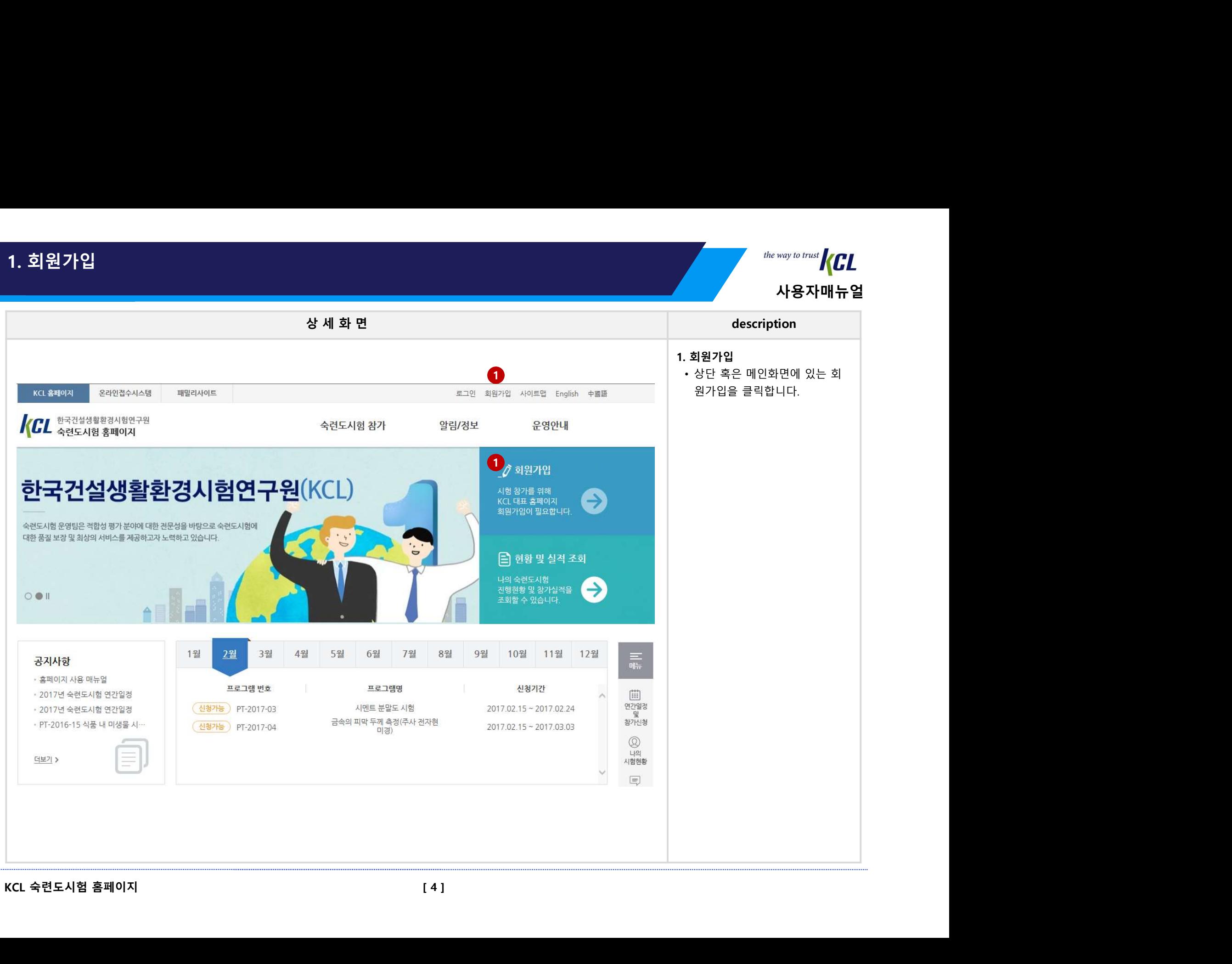

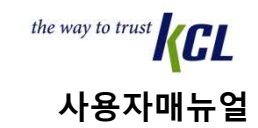

1. 회원가입 1.1. 회원 약관동의상 세 화 면<br>상 세 화 면 다시 하지만 하는데 이 그 아이들 것이다. 이 그 아이들 것이 아니라 아이들 아이들 것이다. 이 그 아이들 것이 아니라 아이들 것이 아니라 아이들 것이 아니라 아이들 것이 아니라 아이들 것이 아니라 아이들 것이 아니라 아이들 것이 아니라 아이들 것이 아니라 아이들 것이 아니라 아이들 것이 아니라 아이들 것이 아니라 아이들 것이 아니라 아이들 것이 아니라 아이들 것 the way to trust<br>
사용자매뉴얼<br>
description<br>■ 1단계 회원 약관동의<br>• 약관동의 후 다음 단계로 넘어<br>갑니다. the way to trust<br>**사용자매뉴얼**<br>description<br>1단계 회원 약관동의<br>• 약관동의 후 다음 단계로 넘어<br>갑니다. F ⋒ 갑니다.  $\overline{\phantom{a}}$ 1. 회원 약관동의 2 보인인증 3 개인정보입력 4 회원가입완료 ● 개인정보 보호를 위한 이용자의 동의사항(필수) 한국건설생활환경시험연구원(이하 "연구원"이라 함)이 취급하는 모든 개인정보는 개인정보보호법 등 관련 법령 및 연구원의 개인정보 보호지침을 준수하여 수집 · 보유 · 처리 되고 있습니다. 연구원은 개인정보 보호법 제30조에따라 고객의 개인정보를 보호하고 이와 관련한 고충을 신속하고 원활하게 처리할 수 있도록 하기 위하여 다음과 같이 개인 정보 처리지침을 수립 - 공개합니다. 제 1조 (개인정보 수집항목과 처리목적) KCL 숙련도시험 홈페이지<br>- 한국에 대해 2014년 그래프리아 제공 등 14년 이용성의 정보에서 6 개 작업 중에 가 해야 합니다.<br>이 작업 프리아 및 대학 중에 대한 경우 등 14월 19일에 대한 경우 등 16월 19일에 대한 경우에 있습니다.<br>이 작업 프리아 및 특히 역사 및 대학 중에 대한 경우 등 19일에 대한 경우에 대한 경우에 대한 경우에 대한 경우에 있습니다.<br>이 작업 프리아 1

## 1. 회원가입 1.2. 본인인증

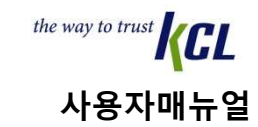

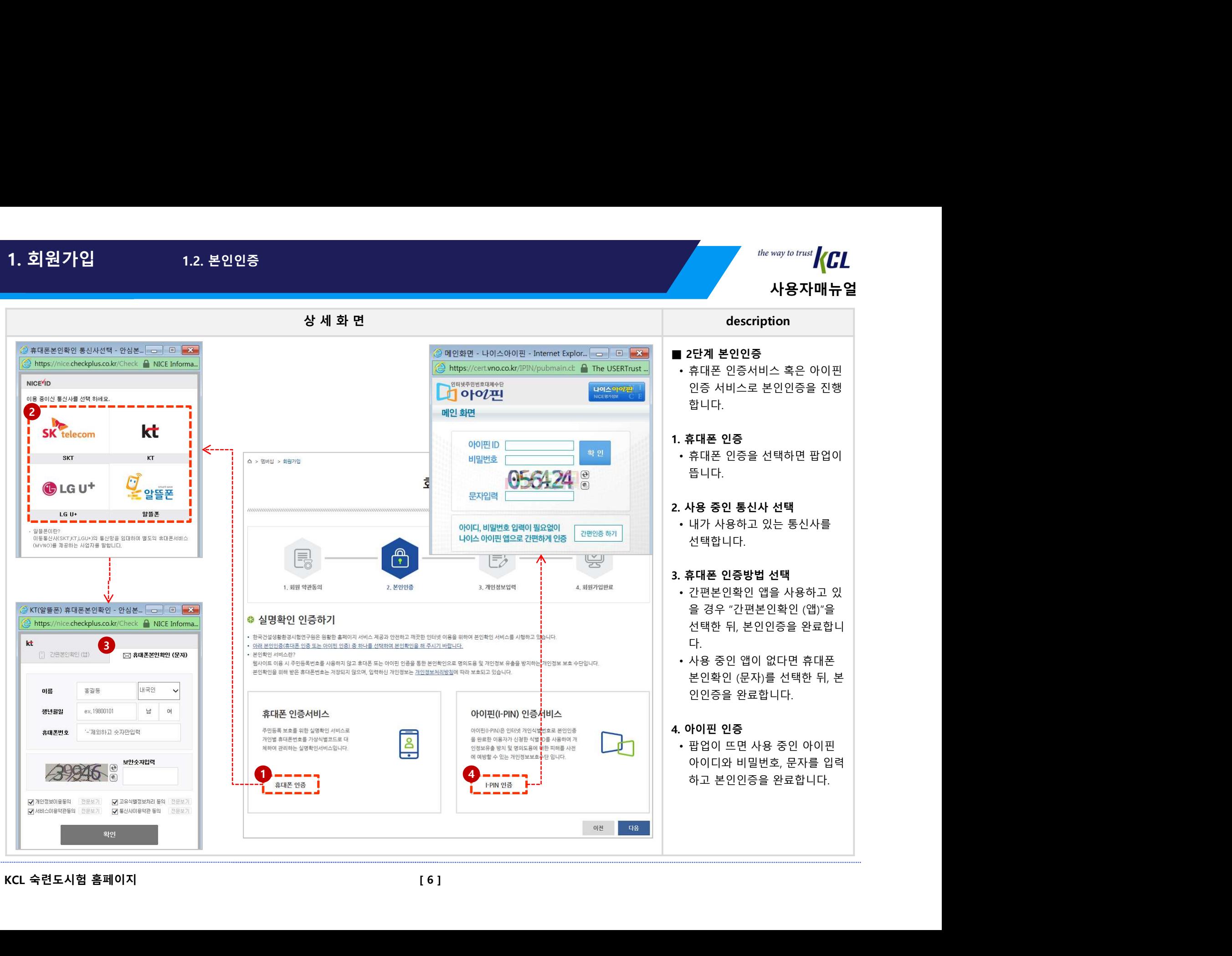

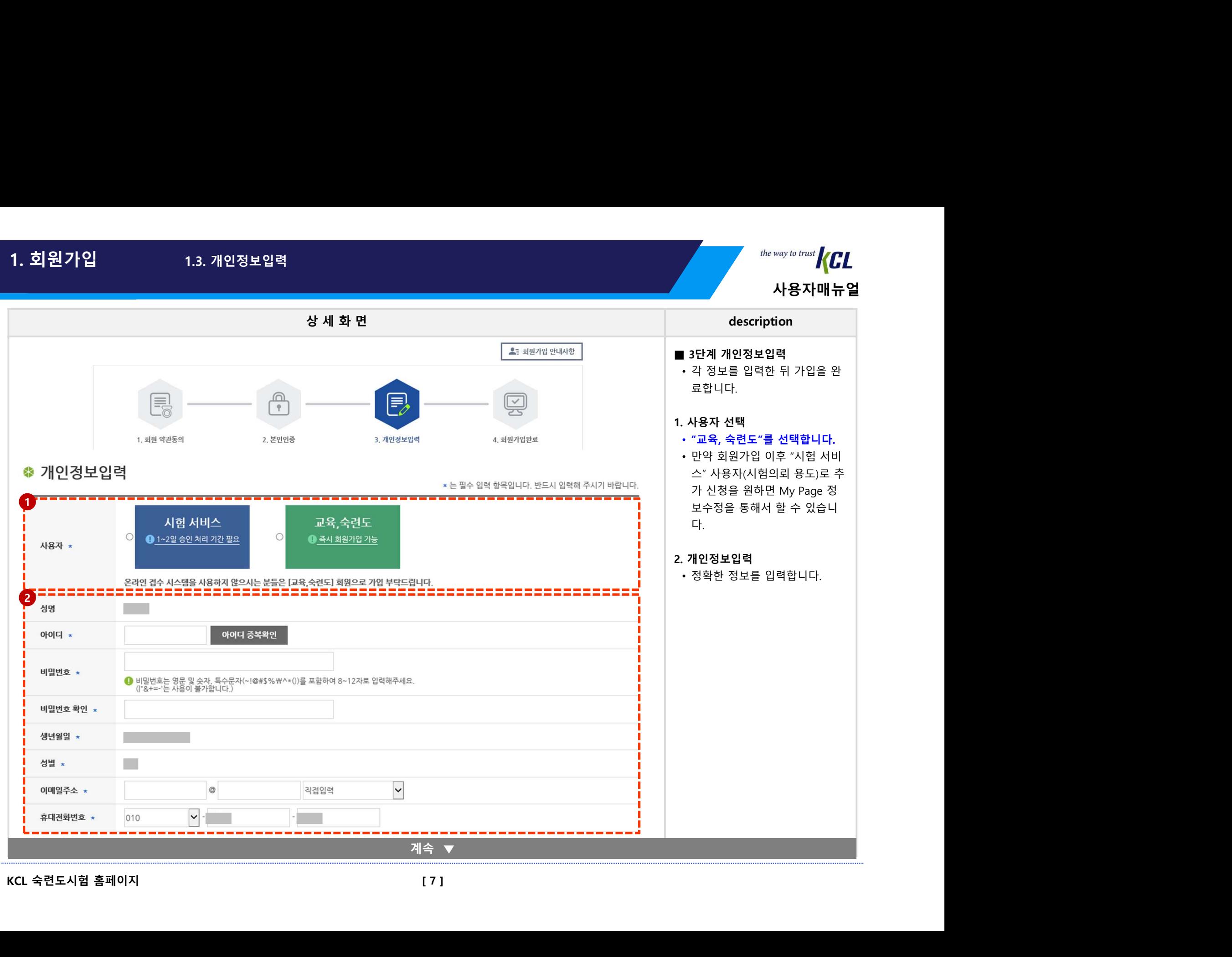

# 1. 회원가입 1.3. 개인정보입력

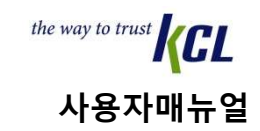

# 1. 회원가입 1.3. 개인정보입력

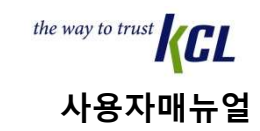

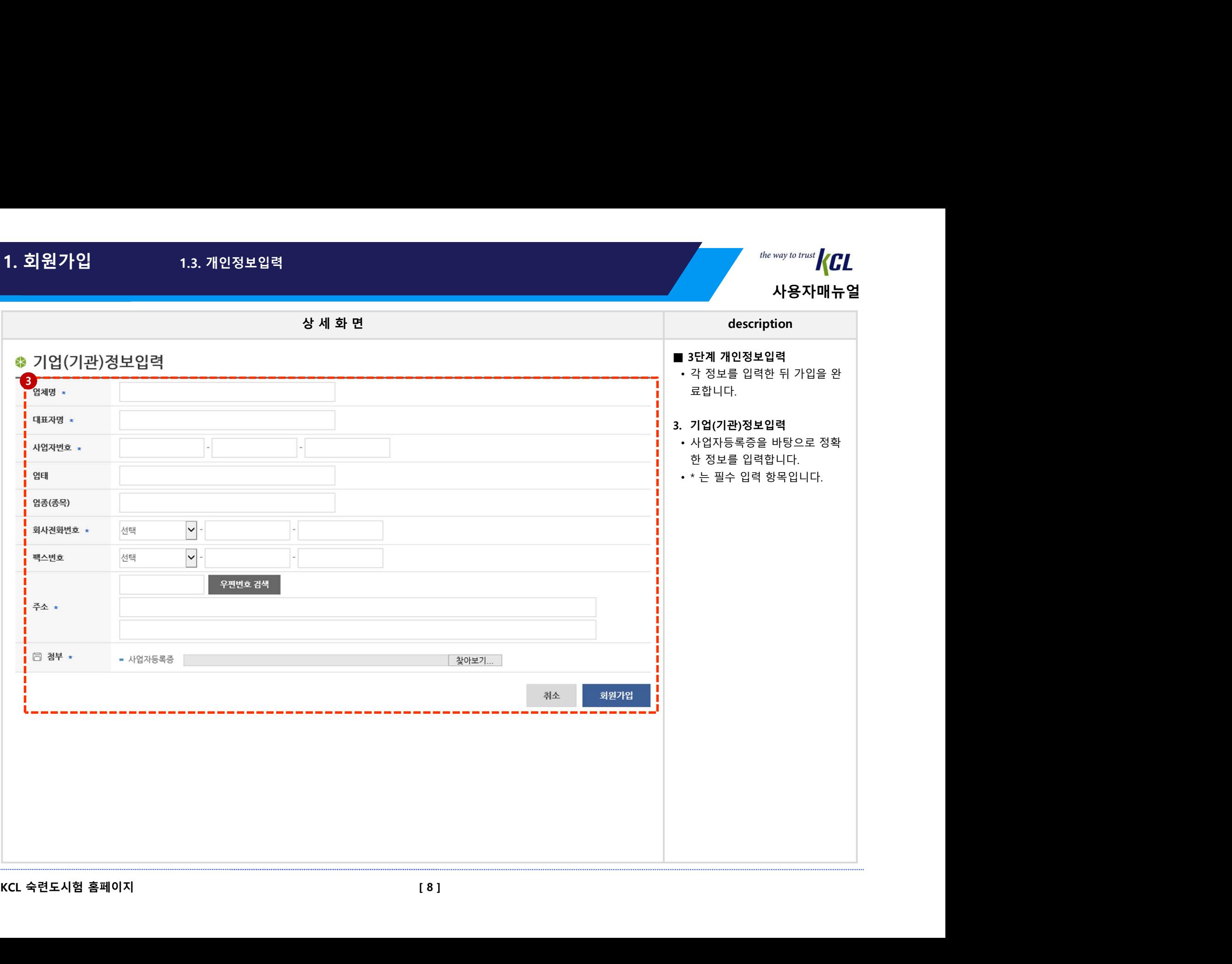

# 02. 숙련도시험, 비교시험/측정심사 참가

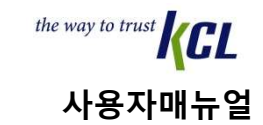

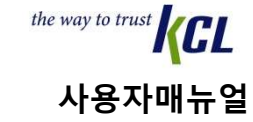

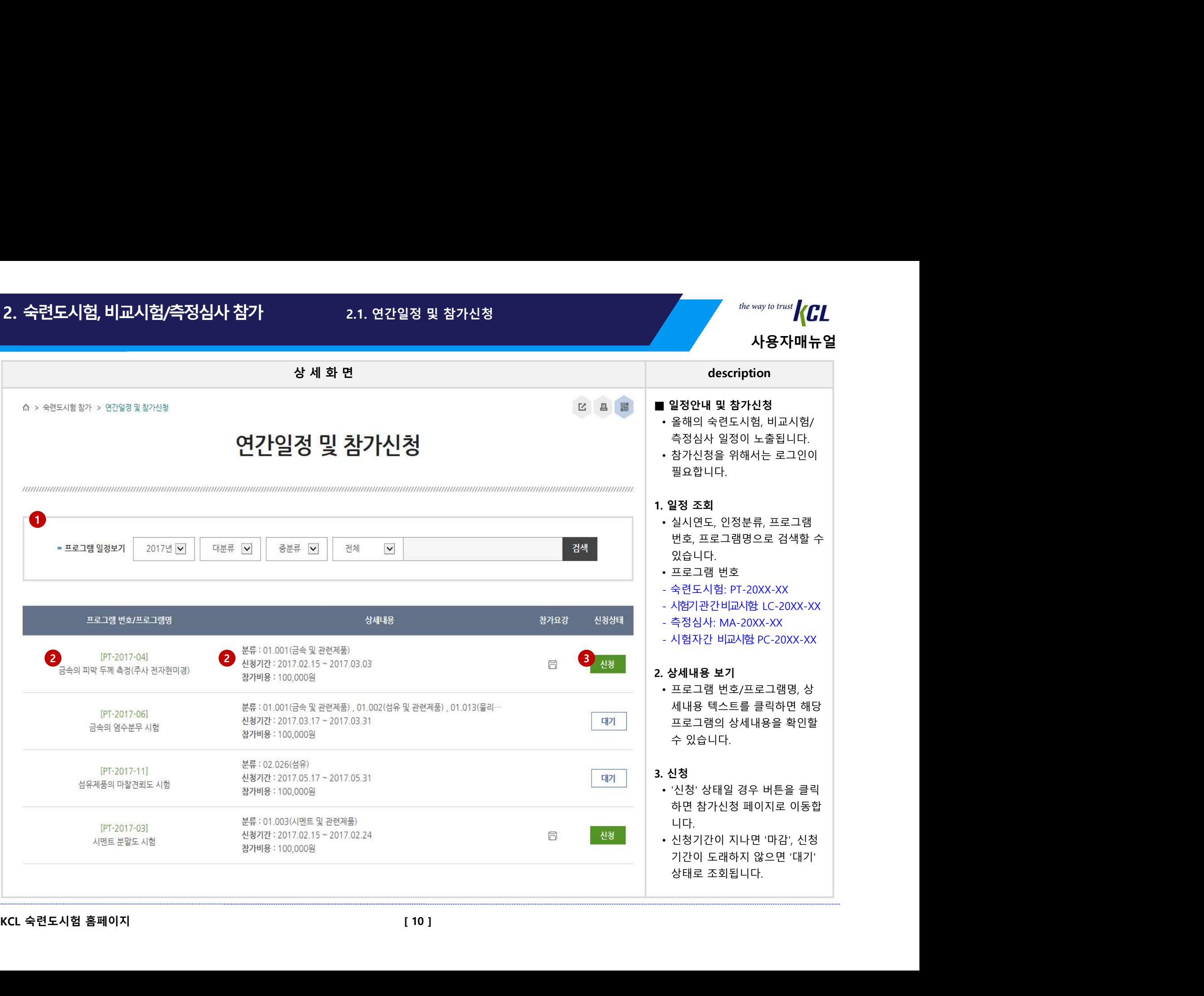

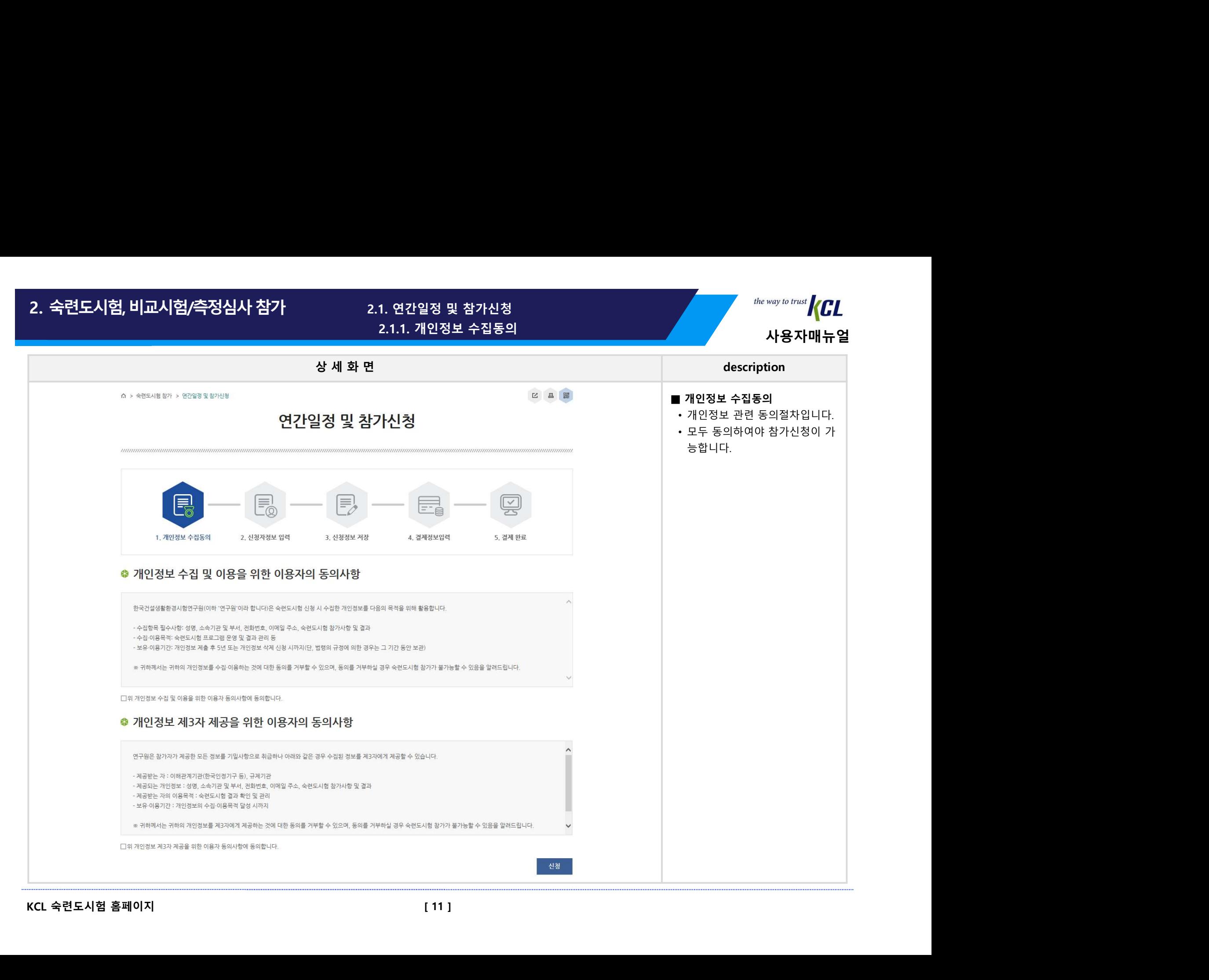

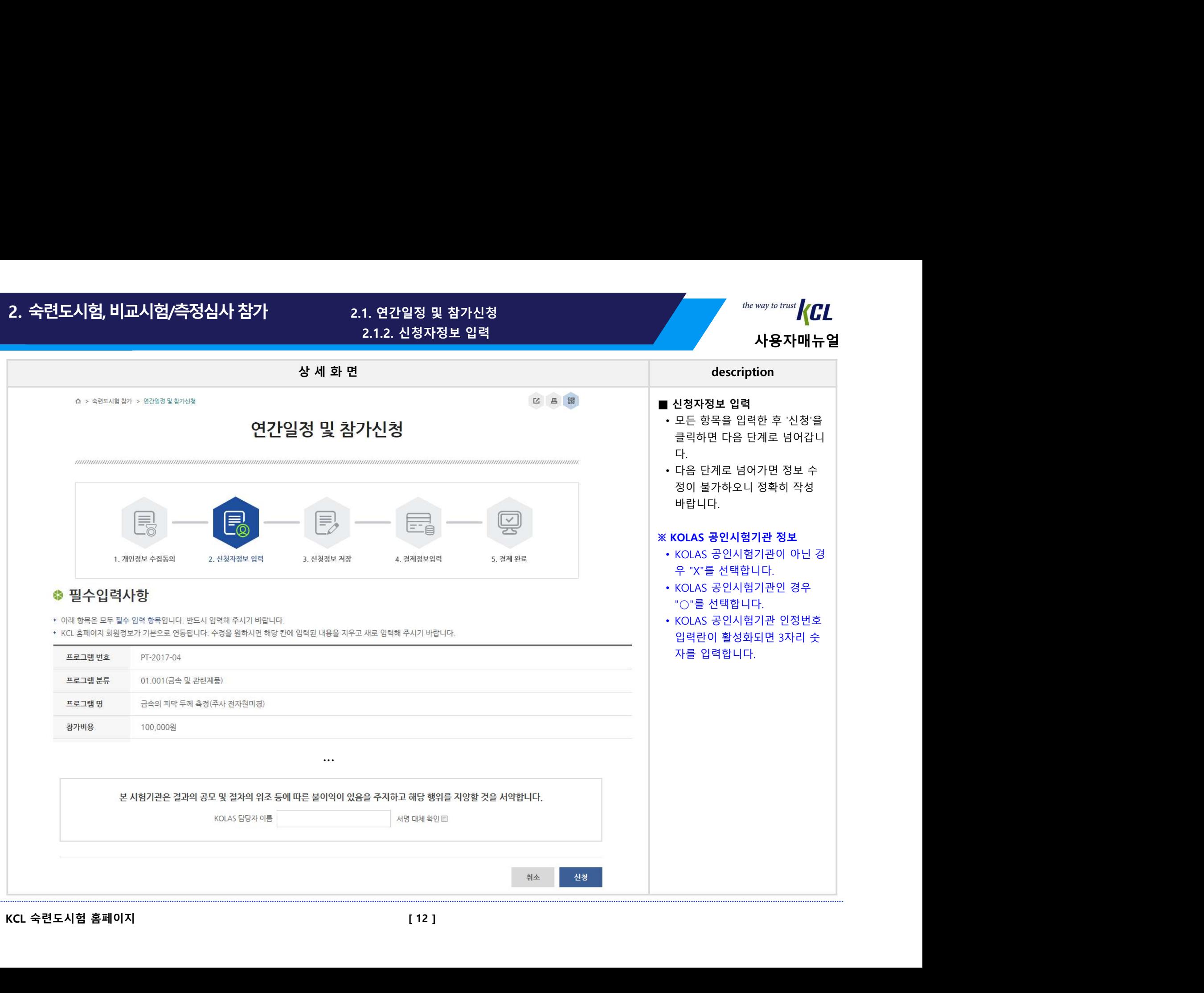

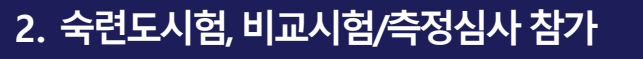

사용자매뉴얼

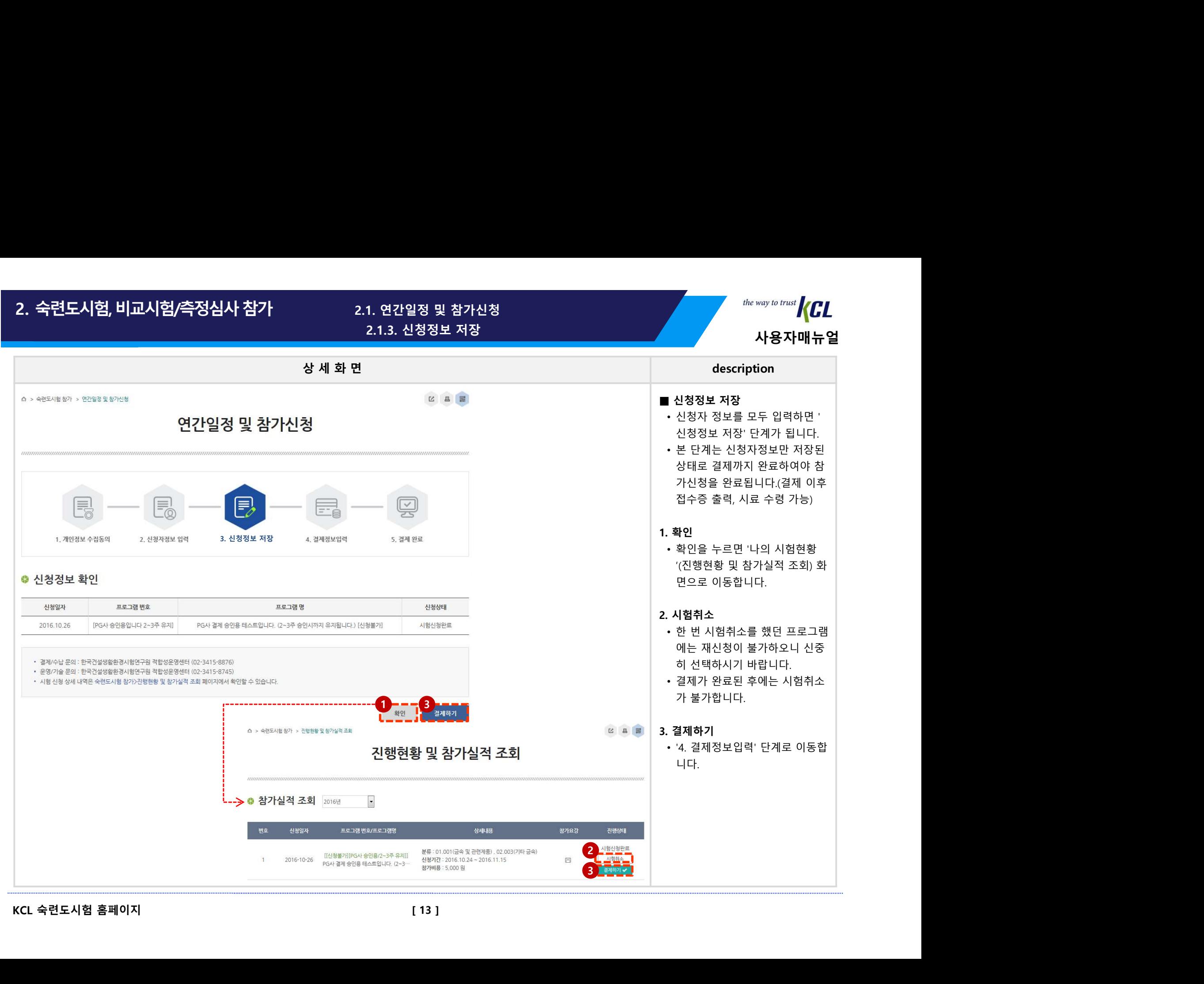

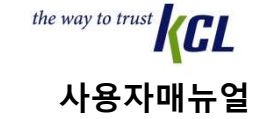

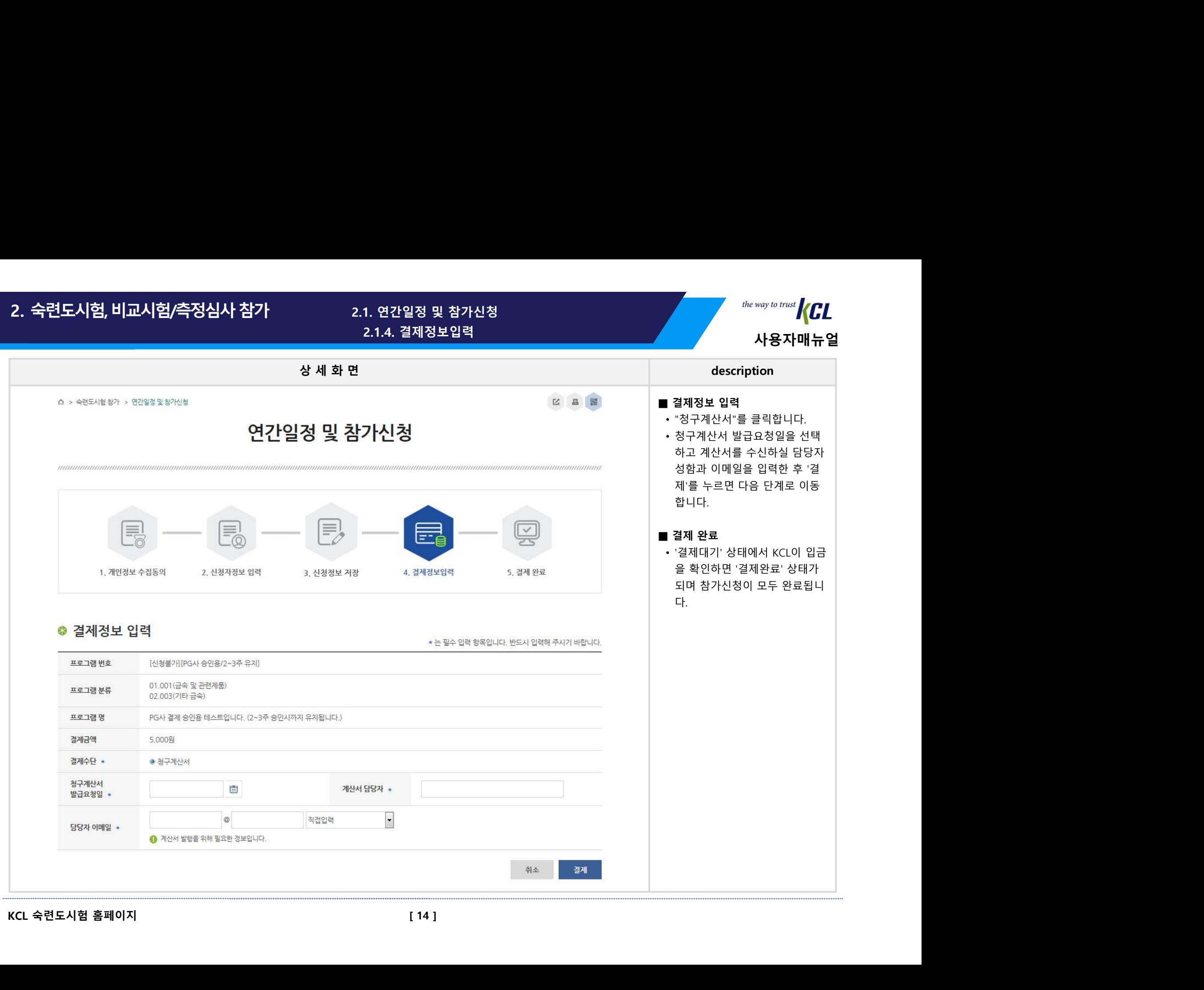

2.1.4. 결제정보입력

사용자매뉴얼

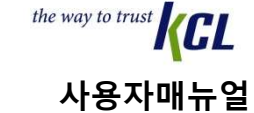

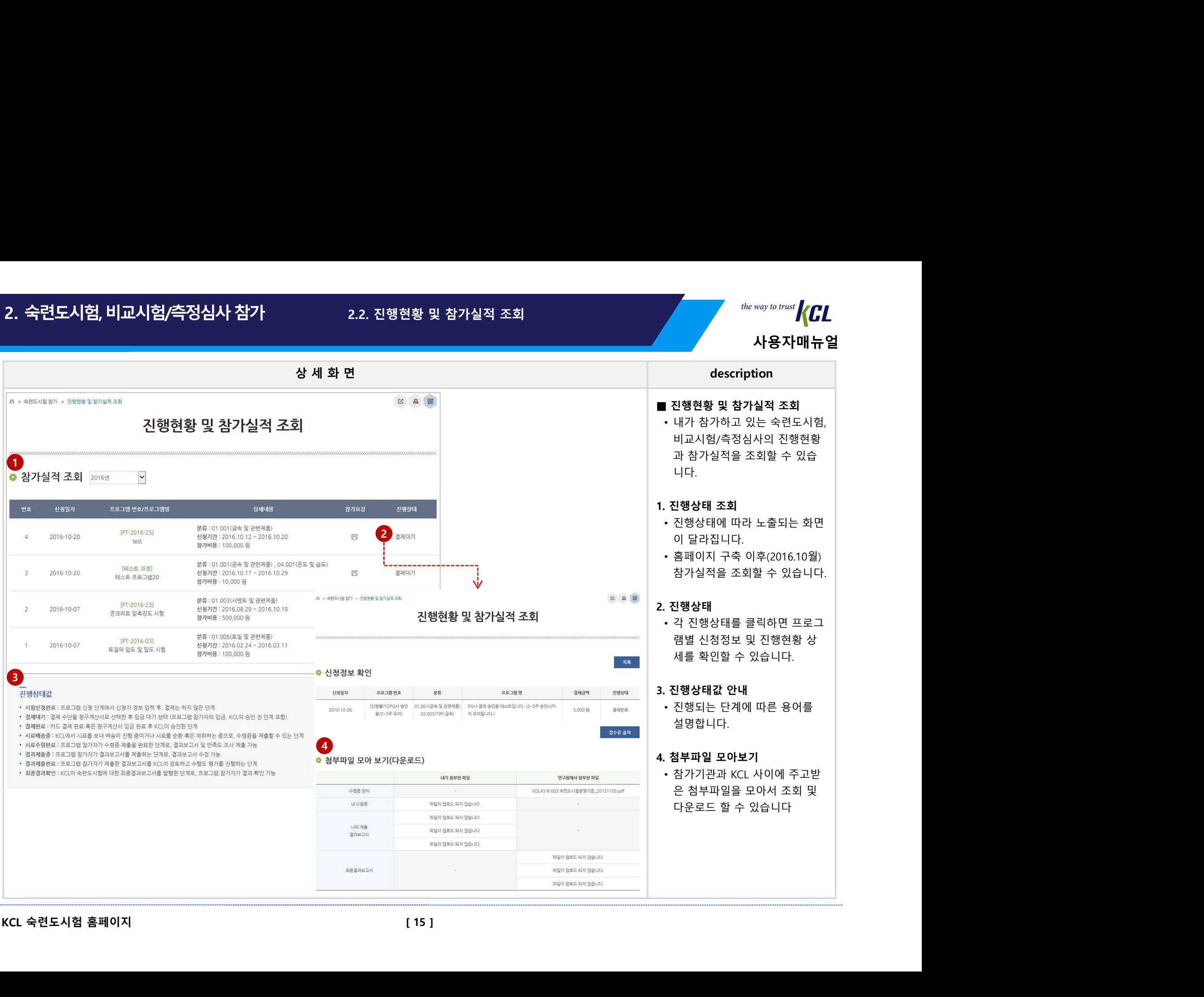

# 2.2.1. 진행상태(결제)

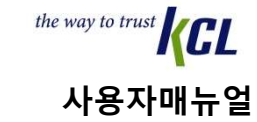

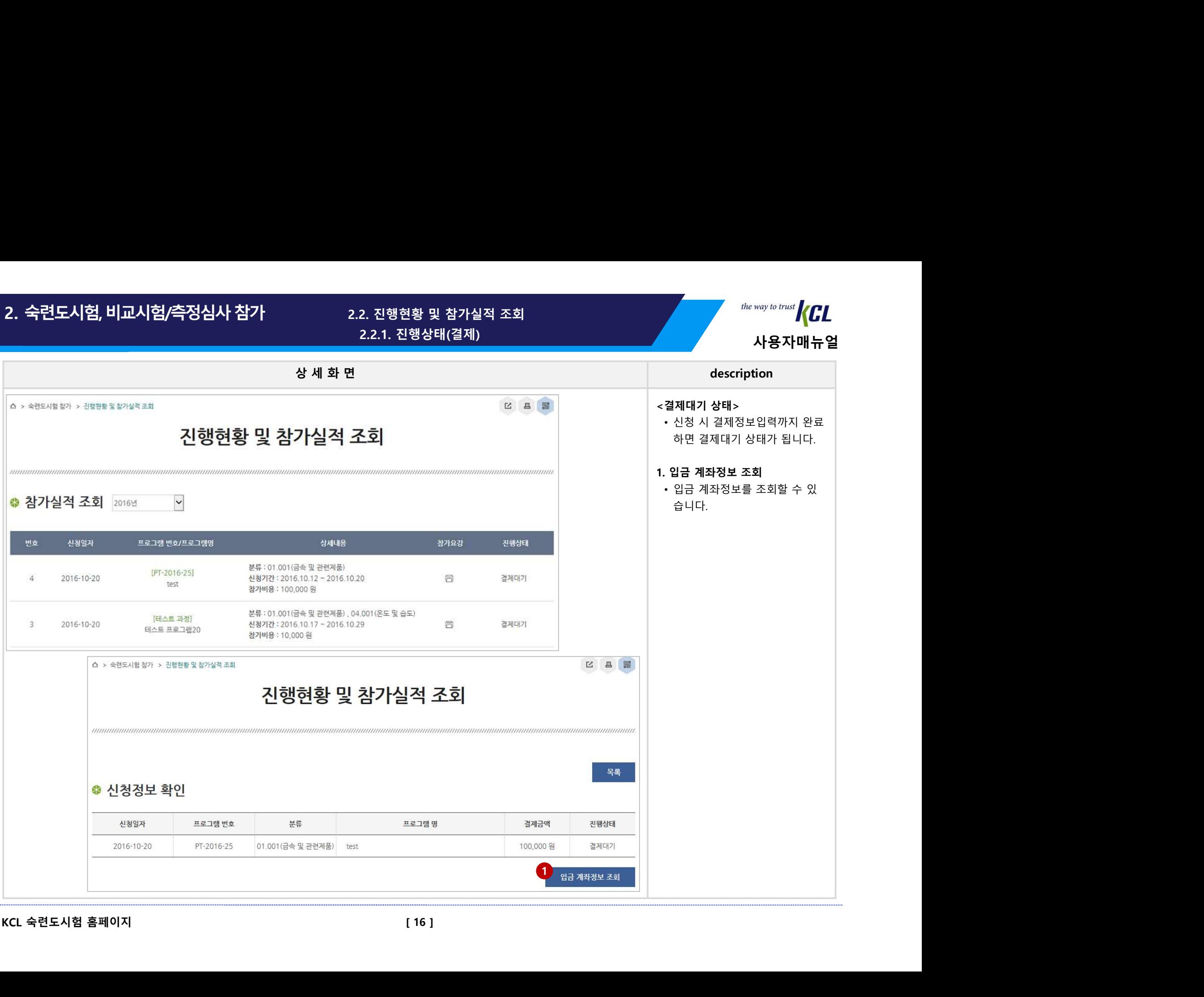

# 사용자매뉴얼 상 세 화 면 description 2. 숙련도시험, 비교시험/측정심사 참가 2.2. 진행현황 및 참가실적 조회 2.2. 그리고 2.2. 인행한 1994년 11월 20일 1월 20일 1일 20일 1월 20일 12월 20일 11월 20<br>2.2.1. 진행상태(결제) 2.2.2. 2. 그리고 2.2.1. 진행상태(결제) 2.2.1. 그리고 2.2.1. 진행상태(결제) 2.2.1. 그리고 2.2.1. 진행상태(결제) 2.2.1. 그리 2.2.1. 진행상태(결제)

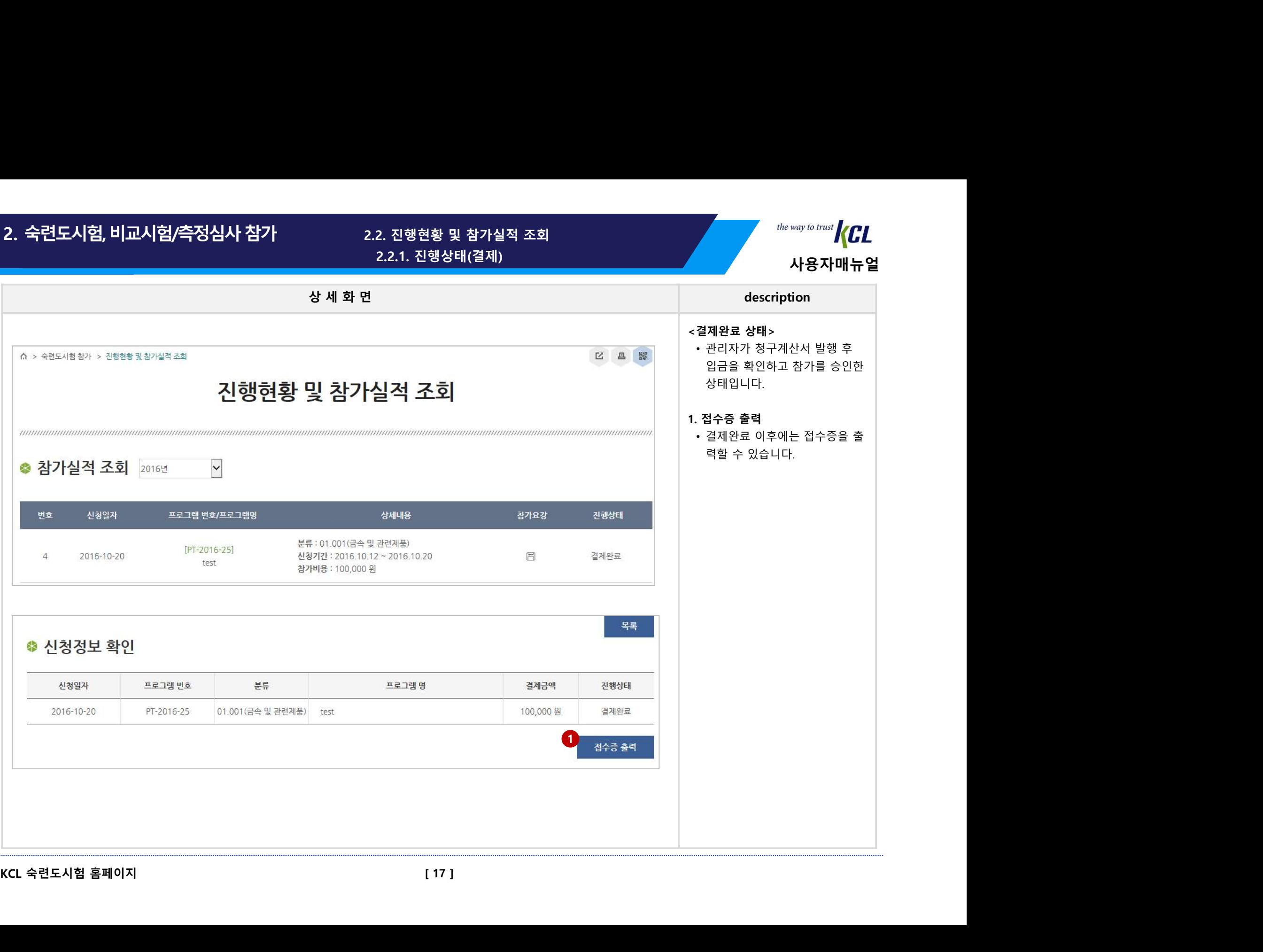

2.2.2. 진행상태(시료)

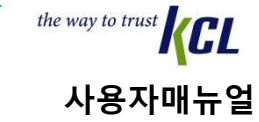

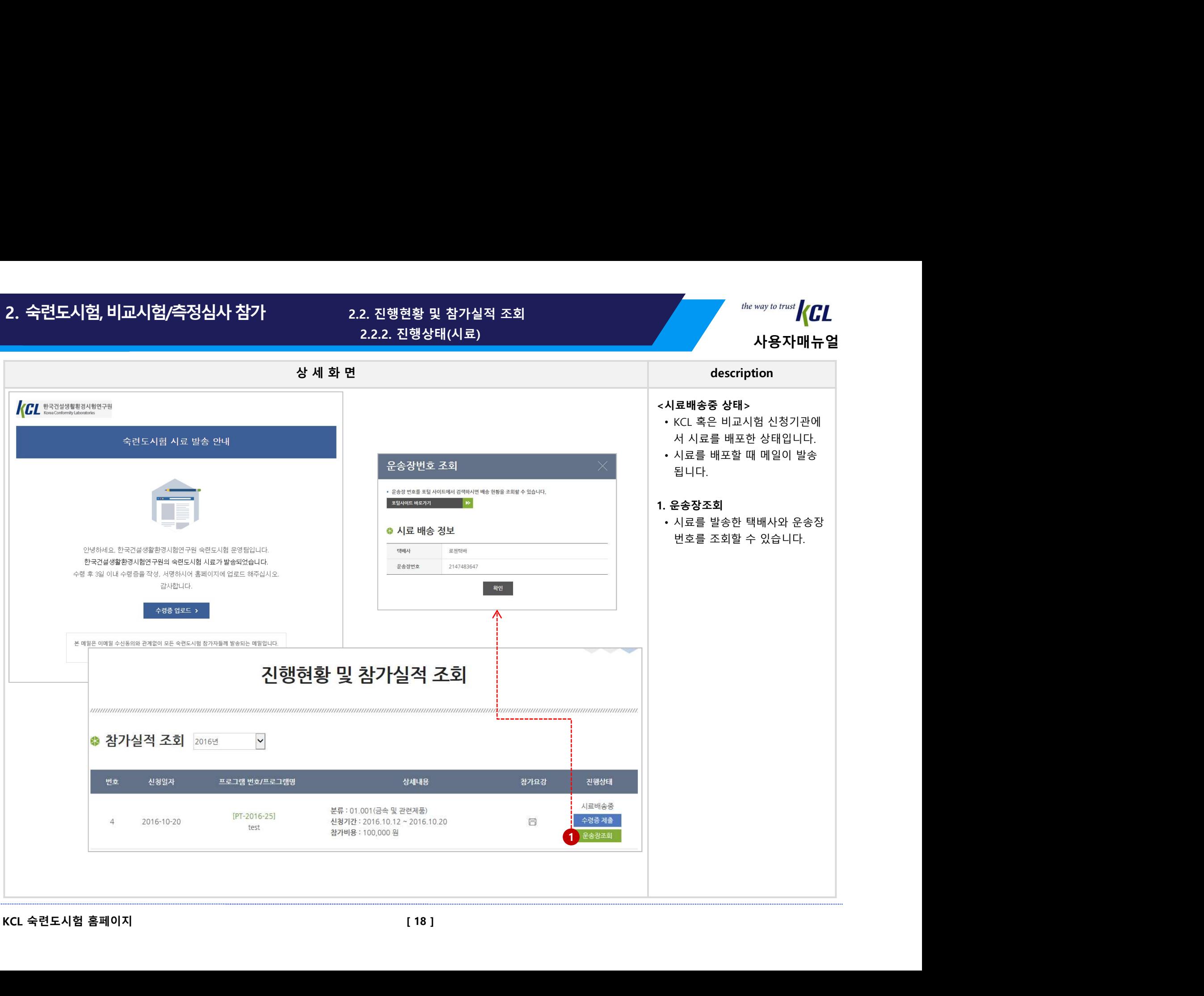

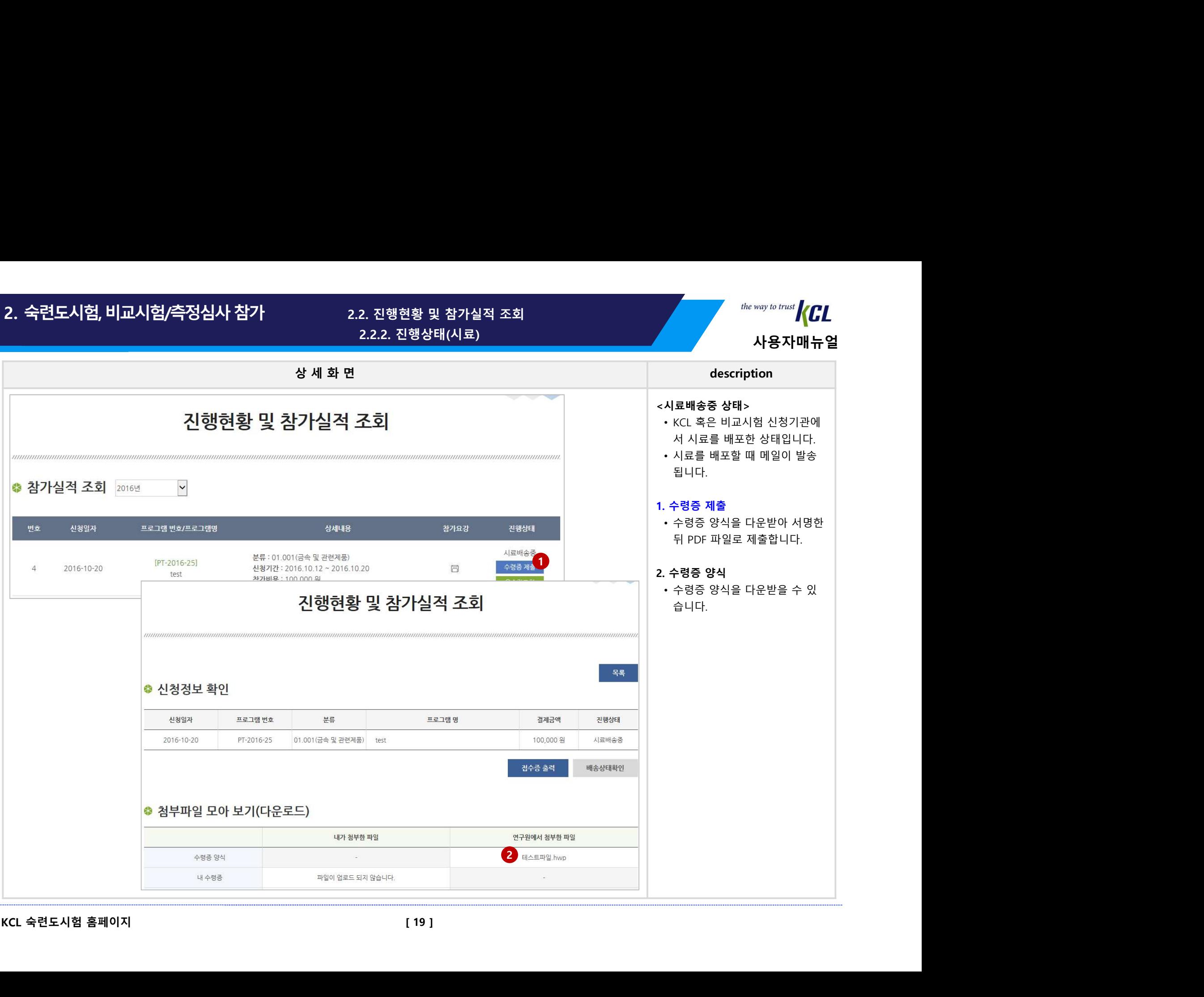

2.2.2. 진행상태(시료)

사용자매뉴얼

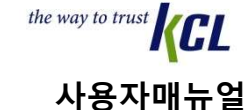

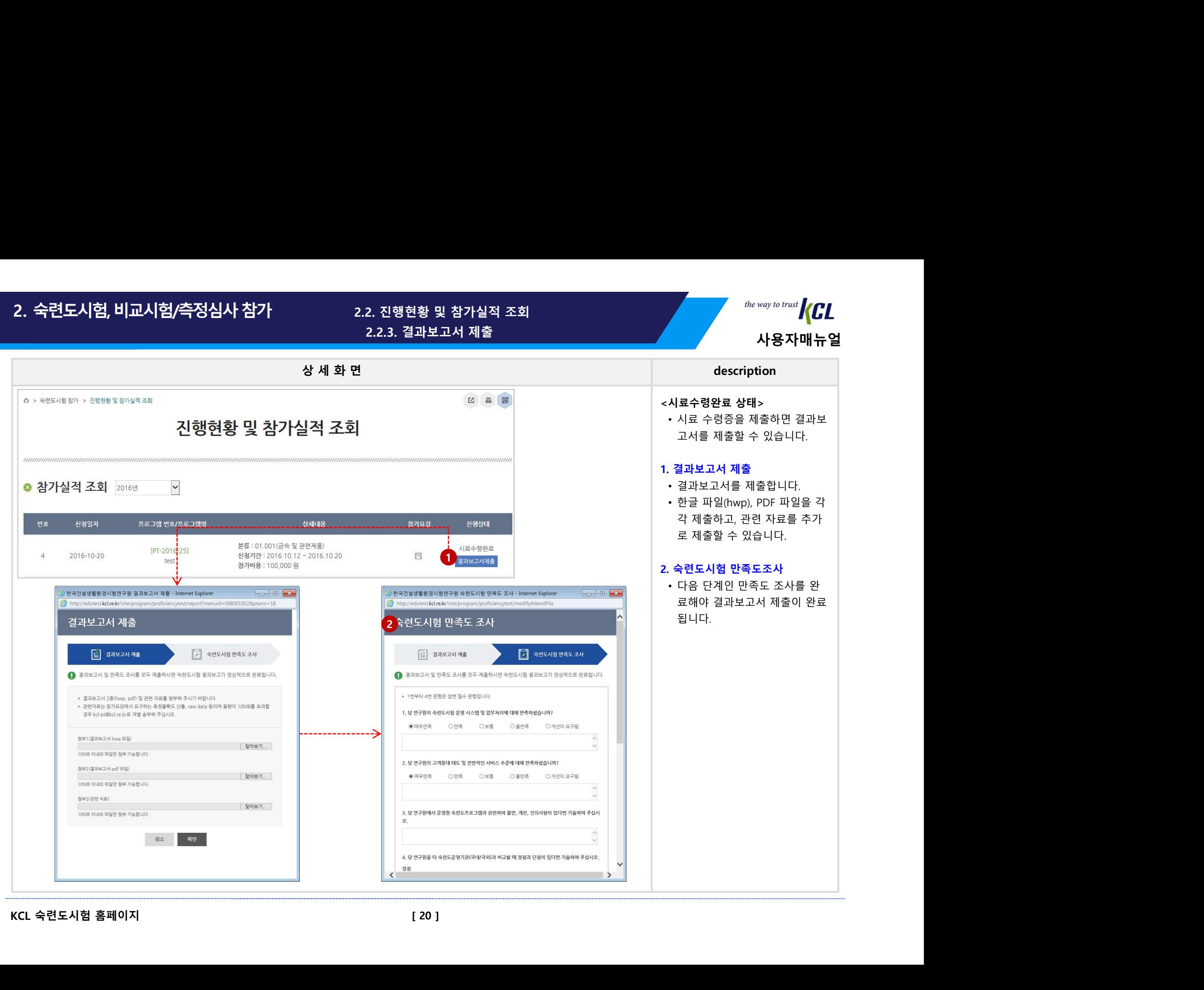

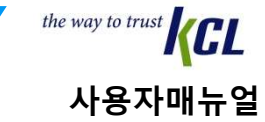

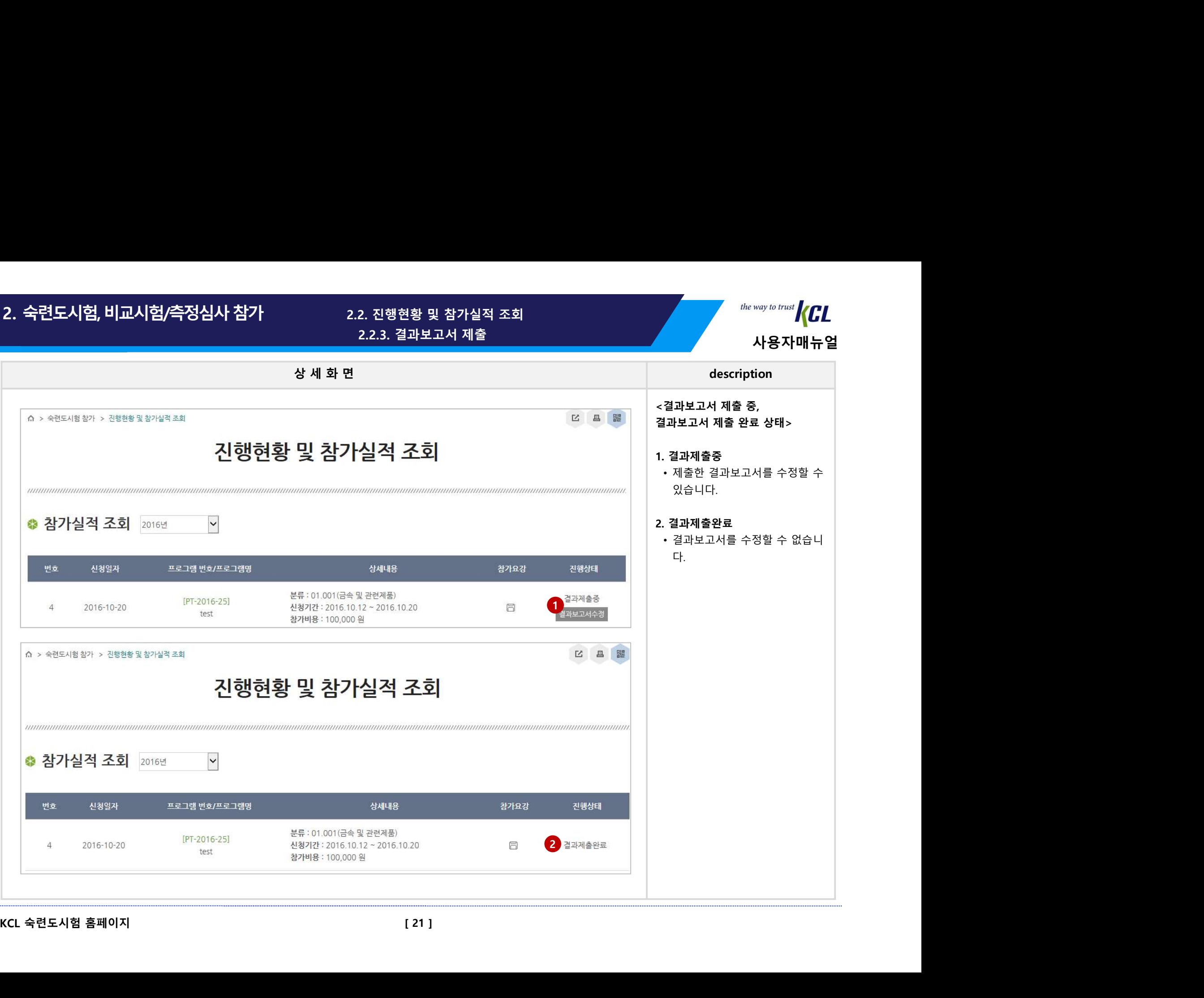

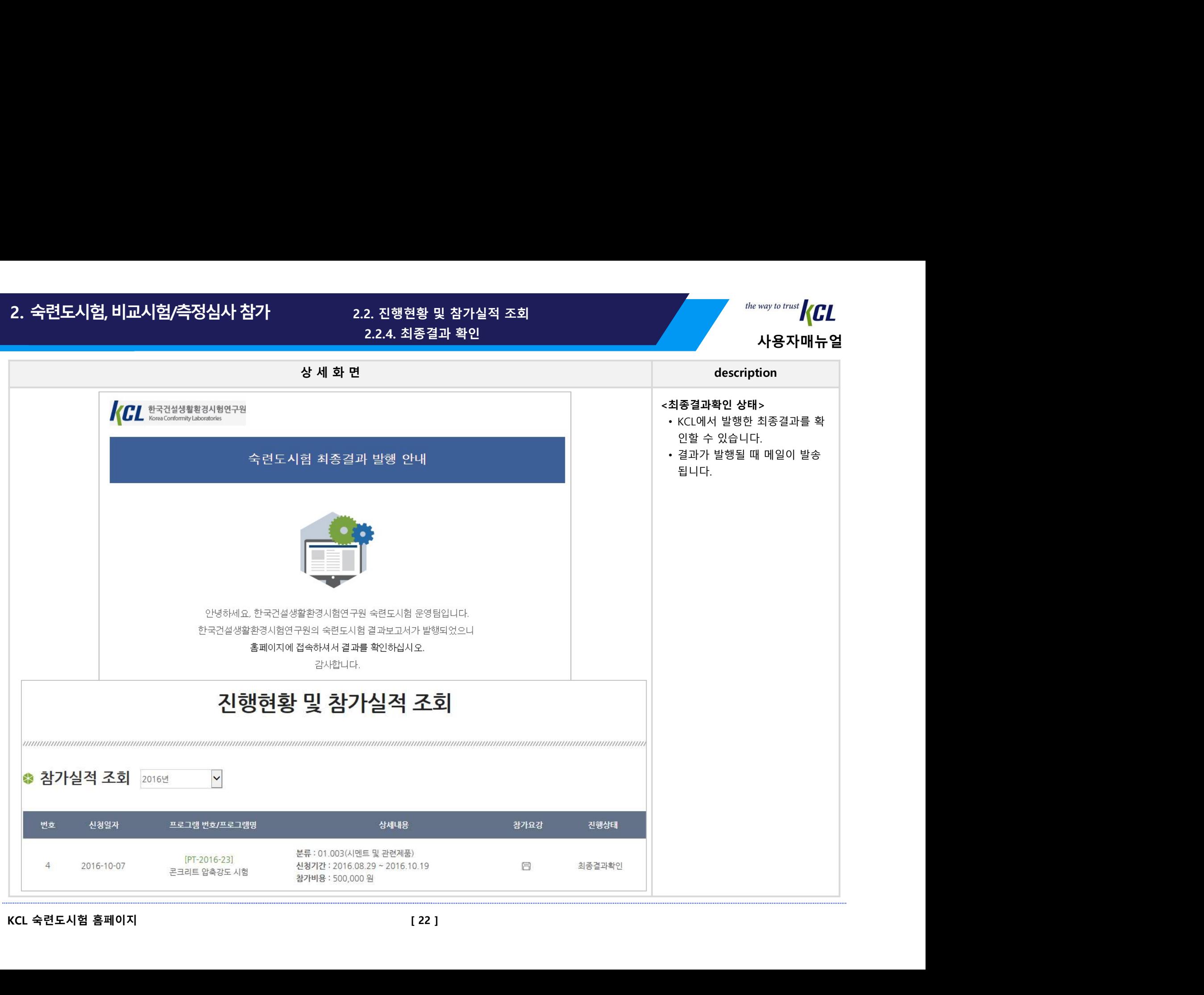